# La Guía compacta de Org-mode

Versión 7.9.2 (release<sup>:</sup>7.9.2-584-g0421be)

## por Carsten Dominik

y traducido por David Arroyo Menéndez con contribuciones usuarios de emacs hispanohablantes

Copyright  $\odot$  2010–2013 Free Software Foundation

Se permite la copia, distribución y/o modificación de este documento bajo los términos de la GNU Free Documentation License, Version 1.3 o posteriores versiones publicadas por la Free Software Foundation; sin secciones invariantes, con texto al inicio de la cubierta de portada 'A GNU Manual', y con el texto de contraportada como se muestra abajo (a). Una copia de esta licencia está incluida en la sección titulada 'GNU Free Documentation License" en el manual de Org completo que está distribuido junto con la guía compacta.

(a) El texto de contraportada de la FSF es: "Tu tienes la libertad para copiar y modificar este manual de GNU".

# Short Contents

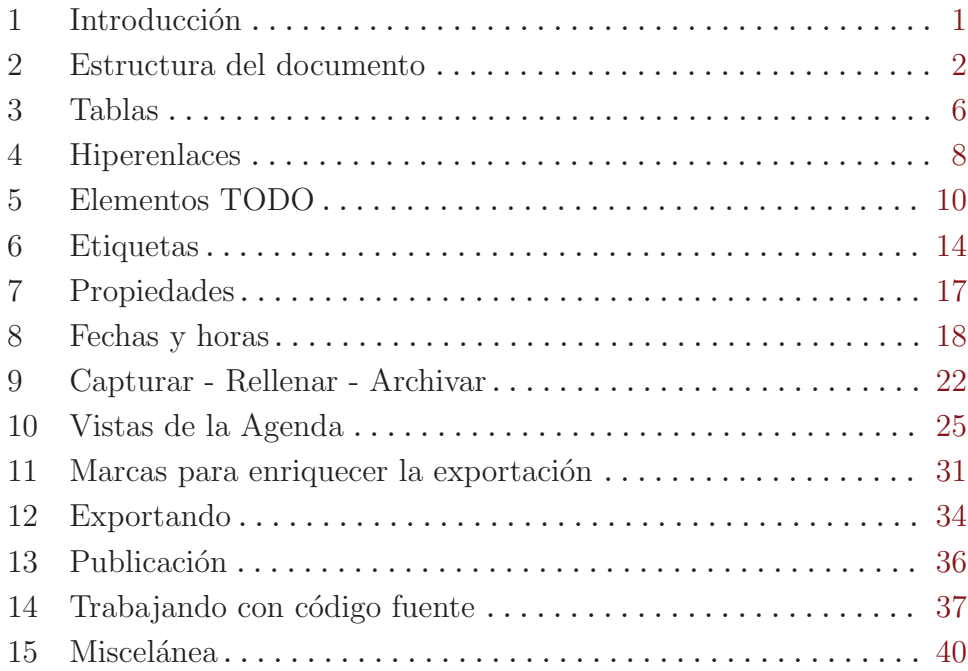

## <span id="page-3-0"></span>1 Introducción

## 1.1 Prefacio

Org es un modo para guardar notas, manteniendo listas TODO, y haciendo planificaci´on de proyectos con un rápido y efectivo sistema de texto plano. Es también un sistema de publicación y autoría, y soporta trabajar con código fuente para programación literal e investigación reproducible.

Este documento es un resumen derivado del [manual completo de Org-mode](http://orgmode.org/index.html#sec-4-1). Contiene todas las funcionalidades básicas y comandos, junto con importantes detalles de personalización. Se recomienda para principiantes que se asustan con manuales de 200 páginas solo por su tamaño.

## <span id="page-3-2"></span>1.2 Instalación

**Importante:** Si se usa una versión de Org que es parte de una distribución de Emacs o un paquete de XEmacs, por favor sáltese esta sección y vaya directamente a [Section 1.3](#page-3-1)  $[Activación]$ , page 1.

Si se ha descargado Org de la web, como distribución de ficheros bien ' $\mathsf{.zip'},$  o bien '.tar', o como un archivo Git, es preferible ejecutarlo directamente desde el directorio de la distribución. Necesitará añadir los subdirectorios 'lisp' al camino de carga de Emacs. Para hacer esto, añada la siguiente línea al archivo '.emacs':

```
(setq load-path (cons "~/path/to/orgdir/lisp" load-path))
(setq load-path (cons "~/path/to/orgdir/contrib/lisp" load-path))
```
If you have been using git or a tar ball to get Org, you need to ejecuta el siguiente comando para generar información de autocarga. Comando:

crear autocargas\n

## <span id="page-3-1"></span>1.3 Activación

Añada las siguientes líneas a su archivo '.emacs'. Las últimas cuatro líneas definen las claves *global* de algunos comandos —por favor, elija claves apropiadas por sí mismo.

```
;; Las siguiente líneas son siempre necesarias. Elige
;; tus propias claves
(global-set-key "\C-cl" 'org-store-link)
(global-set-key "\C-ca" 'org-agenda)
(global-set-key "\C-cc" 'org-capture)
(global-set-key "\C-cb" 'org-iswitchb)
```
Los ficheros con extensión '.org' llevarán el modo Org automáticamente.

## 1.4 Realimentación

Si encuentra problemas con Org, o si tiene preguntas, comentarios, u otras ideas acerca de él, por favor envie un correo a la lista de Org [emacs-orgmode@gnu.org](mailto:emacs-orgmode@gnu.org). Para más información de cómo enviar informes de error, lea el manual principal.

## <span id="page-4-0"></span>2 Estructura del documento

Org est´a basado en el modo Outline y suministra comandos flexibles para editar la estructura de un documento.

## 2.1 Outlines

Org está implementado aprovechando el modo outline. Los ítems de contenido (outlines) permiten a un documento organizarse en una estructura jerárquica, lo cual (al menos para mí) es la mejor forma para representar notas y pensamientos. Una visión preliminar de esta estructura se logra al encoger (ocultar) grandes partes del documento y mostrar sólo la estructura general del documento y las partes en las que se está trabajando. Org simplifica enormemente el uso de outlines para comprender la funcionalidad completa de mostrar/ocultar en un simple comando, org-cycle, el cual está asignado a la tecla TAB.

## 2.2 Cabeceras

Los cabeceras<sup>1</sup> definen la estructura del árbol de sangrado (ítems de contenido). Los títulos y subtítulos en Org comienzan con uno o más asteriscos, en el margen izquierdo<sup>2</sup>. Por ejemplo:

```
* Cabecera de nivel superior
** Segundo nivel
*** Tercer nivel
   cualquier texto
*** Tercer nivel
   más texto
```
\* Otro título de nivel superior

Some people find the many stars too noisy and would prefer an La idea general que tiene un espacio en blanco seguido por un asterisco es el comienzo de un subtítulo o cabecera. [Section 15.2 \[Vista limpia\], page 40,](#page-42-1) describe una configuración para realizar esto.

## 2.3 Visibilidad cíclica

Los outlines hacen posible ocultar partes del texto en el buffer. Org usa solo dos comandos, asignados a TAB y S-TAB, para cambiar la visibilidad en el buffer.

TAB Subárbol cíclico: Rotación en el subárbol entre los estados  $\text{-> ENCOGIDO -> HIJO -> SUBÁRBOL --.}$ '------------------------------------'

> Cuando es llamado con el argumento prefijo  $(C-u$  TAB) o con la tecla de desplazamiento (Shift), es invocado el ciclo global.

S-TAB y C-u TAB

Ciclo global: Rotar el buffer entero entre los estados

,-> RESUMEN -> CONTENIDO -> MOSTRAR TODO --. '------------------------------------------

 $^{\rm 1}$  Nota del Traductor. Headlines es traducido por cabecera y hace referencia a títulos y subtítulos

<sup>&</sup>lt;sup>2</sup> Vea la variable org-special-crtl-a/e para configurar el comportamiento de  $C$ -a y  $C$ -e en los títulos.

C-u C-u C-u TAB

Mostrar todo, incluidos los calzoncillos

Cuando Emacs abre por primera vez un archivo Org, pone el estado global a RESUMEN (OVERVIEW) p.e. s´olo las cabeceras de nivel superior son visibles. Esto puede configurarse a través de la variable org-startup-folded, o vía fichero añadiendo una palabra reservada overview, content, showall, como esta:

#+STARTUP: content

## 2.4 Movimiento

El siguiente comando salta a la siguiente cabecera en el buffer.

C-c C-n Siguiente cabecera.

C-c C-p Cabecera previa.

- C-c C-f Siguiente cabecera del mismo nivel.
- C-c C-b Cabecera previa del mismo nivel.
- C-c C-u Retroceder a la cabecera de nivel superior.

## <span id="page-5-0"></span>2.5 Edición de estructura

- M-RET Inserta una nueva cabecera al mismo nivel que la actual. Si el cursor está en un ítem de una lista plana, un nuevo ítem es creado (see [Section 2.7 \[Listas](#page-6-0) [planas\], page 4\)](#page-6-0). Cuando este comando es usado en medio de una línea, la línea es partida y el resto de la línea será una nueva cabecera<sup>3</sup>.
- M-S-RET Inserta una nueva entrada TODO con el mismo nivel de la cabecera actual.

#### TAB en nueva, entrada vacia

En una nueva entrada sin texto aún, TAB rotará cíclicamente a través de niveles similares.

#### M-LEFT/RIGHT

Promociona/devalua la cabecera actual en un nivel.

#### M-S-LEFT/RIGHT

Promociona/devalua el subarbol actual en un nivel.

M-S-UP/DOWN

Mueve el subarbol arriba/abajo (intercambia entre anterior/siguiente subarbol del mismo nivel).

 $C-c$   $C-w$  Mueve la entrada o región en una lozalización diferente. See [Section 9.2 \[Rel](#page-25-0)[lenar y copiar\], page 23](#page-25-0).

 $C\text{-}x$ n $s/w$  Limitar la memoria intermedia al árbol actual / ocultándolo

Cuando esto es en una región activa (Transient Mark mode), promueve y devalua todas las cabeceras en la región.

 $^3$  Si no desea que la línea sea partida, personalice la variable  $org-M-RET-may-split-line$ .

## <span id="page-6-1"></span>2.6 Arboles poco densos ´

Una importante característica de Org-mode es su posibilidad para construir *árboles poco* densos para la información seleccionada en un arbol de outline, así que el documento entero es manejado como es posible, pero la información seleccionada es hecha visible con la estructura de cabaceras de encima<sup>4</sup>. Inténtelo ahora y verá inmediatamente como funciona.

Org-mode contiene varios comandos para crear ´arboles, todos estos comandos pueden ser accedidos a través del despachador:

- $C-c$  / Este prompt es una clave especial para seleccionar un comando de creación de un árbol poco denso.
- $C-c$  /  $r$  Ocurrencia. Prompt para una expresión regular y muestra un árbol poco denso con todas sus coincidencias. Cada coincidencia será sobresaltada; El sobresaltado desaparecerá presionando C-c C-c.

Otros comandos de ´arbol poco denso seleccionan las cabeceras basadas en la palabra reservada TODO, etiquetas o propiedades y serán discutidos posteriormente en este manual.

## <span id="page-6-0"></span>2.7 Listas planas

Sin una entrada en el árbol de outlines, listas formateadas a mano pueden suministrar una estructura adicional. Ello también proporciona una forma de crear listas de cajas de chequeo (see [Section 5.6 \[Cajas de chequeo\], page 12](#page-14-0)). Org soporta la edición de tales listas, y el conversor HTML (see [Chapter 12 \[Exportando\], page 34](#page-36-0)) los analiza y formatea.

Org permite listas ordenadas, desordenadas y describirlas.

- Desordenada los items de la lista comienzan con '-', '+' o '\*' como marcas.
- Ordenada los ítems de la lista comienzan con '1.' o '1)'.
- Descripción la lista usa ' :: ' para separar el término de la descripción.

Los ítems subsiguientes de la misma lista deben tener el mismo sangrado en la primera línea. Un ítem que termine antes de la siguiente línea será sangrado como bola/número, o no. Una lista termina cuando todos los ´ıtems est´an cerrados, o antes de dos l´ıneas en blanco. Un ejemplo:

```
** El Señor de los Anillos
  Mis escenas favoritas son (en este orden)
  1. El ataque de Rohirrim
   2. Combate de Eowyn con el rey
      + Esta es también mi escena favorita en el libro
      + Es realmente como Miranda Otto.
  Actores importantes es esta película:
   - Elijah Wood :: En el papel de Frodo
   - Sean Austin :: En el papel de Sam, amigo de Frodo.
```
Los siguientes comandos actúan en ítems cuando el cursor está en la primera límea de un ítem (la línea con la bola o el número).

TAB Los ítems pueden ser manejados como cabeceras de niveles.

Vea además las variables org-show-hierarchy-above, org-show-following-heading, org-showsiblings y org-show-entry-below para controlar los detalles de cómo el contexto se muestra en cada coincidencia.

- M-RET Inserta un nuevo ítem al nivel actual. Con el argumento de prefijo, fuerza a una nueva cabecera (see Section 2.5 [Edición de estructura], page 3).
- $M-S-RET$  Inserta un nuevo ítem con una caja de chequeo (see [Section 5.6 \[Cajas de](#page-14-0) [chequeo\], page 12](#page-14-0)).
- M-S-UP/DOWN

Mueve el ítem incluyendo los subitems arriba/abajo (intercambia con el ítem previo/siguiente del mismo sangrado. Si la lista es ordenada, la renumeración es automática.

```
M-LEFT/M-RIGHT
```
Decrementa/incrementa el sangrado del ítem, dejando los hijos sueltos.

M-S-LEFT/RIGHT

Decrementa/incrementa el sangrado del ítem. incluyendo los subítems.

- $C-c$  Si es una caja de chequeo (see [Section 5.6 \[Cajas de chequeo\], page 12](#page-14-0)) en una línea ítem, cambia el estado de la caja de chequeo. Además verifica las bolas y el sangrado consistente en la lista completa.
- $C-c$  Rota la lista entera a través de diferentes bolas de numeración/marcado ('-',  $'$ +', '\*', '1.', '1)').

## 2.8 Notas al pie

Una Nota al pie es definida como un párrafo que comienza con una nota al pie marcada entre corchetes en la columna 0, sin ningún sangrado. La referencia a la nota al pie es simplemente una marcha de corchetes, texto incluido. Por ejemplo:

```
La página web de Org[fn:1] ahora parece un poco mejor que cuando la
usaba.
...
```
[fn:1] El enlace es: http://orgmode.org

The following commands handle footnotes:

 $C-c$   $C-x$  f El comando de acción de Nota al pie. Cuando el cursor está en una referencia a un nota al pie, salta a su definición. Cuando está en la definición, salta a la (primera) referencia. En otro caso, crea una nueva nota al pie. Cuando este comando es llamado con un arguimento como prefijo, aparecerá un menú adicional incluyendo opciones de renumeración.

 $C-c$  C-c Salta entre definición y referencia.

Further reading Capítulo 2 del manual de Org-mode [Tutorial de Sacha Chua](http://sachachua.com/wp/2008/01/outlining-your-notes-with-org/)

## <span id="page-8-0"></span>3 Tablas

Org viene con un rápido e intuitivo editor de tablas. Cálculos similares a los de una hoja de cálculo son soportados en conexión con el paquete Emacs 'calc' (vea el manual de Emacs Calculator para más información sobre la calculadora de Emacs).

Org hace fácil formatear tablas en ASCII plano. Cualquier línea con '|' como primer carácter no-espacio es considerado parte de una tabla. '|' es además el separador de columnas. Una tabla puede parecer algo así:

| Nombre | Teléfono | Edad | |---------+----------+------| | Pedro | 12345678 | 17 | | Ana | 87654321 | 25 |

Una tabla es realineada automáticamente cada vez que se presione TAB o RET o  $C$ -c  $C$ c dentro de la tabla. TAB adem´as mueve al siguiente campo (RET a la siguiente fila) y crea una nueva tabla de filas al final de la tabla o antes de las l´ıneas horizontales. El sangrado de la tabla es puesto por la primera línea. Cualquier línea comenzando con '|-' es considerada como un separador horizontal de línea y será expandido en la siguiente realineación para expandirse al ancho completo de la tabla. Así, para crear una tabla dentro, debe sólo introducir

|Nombre|Teléfono|Edad|  $\|$ 

and then press TAB to align the table and start filling in campos. Incluso más rápido sería escribir | Nombre | Teléfono | Edad seguido de C-c RET.

Cuando se introduce texto en un campo, Org trata DEL, BACKSPACE y todas las teclas de forma especial, para que la inserción y el borrado eviten desplazarse a otros campos. Por tanto, cuando se introduce *inmediatamente después de que el cursor se haya movido dentro* de un nuevo campo con TAB,  $S$ -TAB o RET, el campo es automáticamente puesto en blanco.

#### Creación y conversión

 $C-c$  | Convierte la región activa en tabla. Si cada línea contiene al menos un carácter TAB, la función asume que la información está separada por tabuladores. Si cada l´ınea contiene una coma, se asumen valores separados por coma (CSV). Si no, las l´ıneas son partidas en campos por los espacios.

Si no hay región activa, este comando crea una tabla Org vacia. Pero es fácil justo ahora comenzar a introducir algo como |Nombre|Teléfono|Edad C-c RET.

#### Realineación y movimiento

C-c C-c Realinea la tabla sin mover el cursor.

- TAB Realinea la tabla, se mueve al siguiente campo. Crea una nueva fila si es necesario.
- S-TAB Realinea, moverse al campo anterior.
- RET Realinea la tabla y se mueve abajo a la siguiente fila. Crea una nueva fila si es necesario.

#### Edición de filas y columnas

M-LEFT

M-RIGHT Mueve el cursor a la columna izquierda/derecha.

M-S-LEFT Elimina la columna actual.

#### M-S-RIGHT

Inserta una nueva columna a la izquierda de la posición del cursor.

M-UP

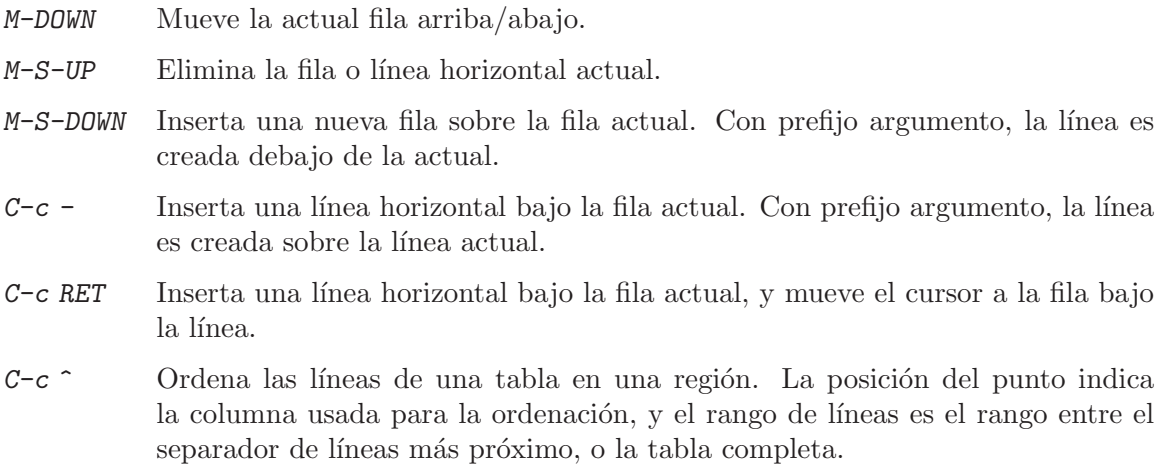

#### Further reading

Capítulo 3 del manual de Org [Tutorial de tablas de Bastien](http://orgmode.org/worg/org-tutorials/tables.php) Tutorial de hojas de cálculo de Bastien Tutorial de gráficos de Eric $\,$ 

## <span id="page-10-0"></span>4 Hiperenlaces

Al igual que HTML, Org permite enlaces dentro de archivos, enlaces externos a otros archivos, artículos de Usenet, correos electrónicos y mucho más.

## <span id="page-10-1"></span>4.1 Formato de enlace

Org reconocerá enlaces de texto tipo URL y los activará como enlaces en los que se puede hacer click. El formato de enlace general, sin embargo, se ve de la siguiente manera:

[[enlace][descripcion]] o de manera alternativa [[enlace]]

Una vez que un enlace en el búffer está completo (con todos los corchetes presentes), Org cambiará la vista de tal manera que la 'descripción' se mostrará en vez de '[[enlace][descripción]]' y 'enlace' será mostrado en vez de '[[enlace]]'. Para editar la parte invisible de 'enlace', use C-c C-l con el cursor en el enlace.

#### 4.2 Enlaces internos

Si el enlace no parece una URL, puede ser debido a que es un enlace interno en el fichero actual. El caso más importante en un enlace como '[[#mi-id-personal]]' que enlazará a la entrada con la propiedad CUSTOM\_ID como '[[#mi-id-personal]]'.

Enlaces tales como '[[Mi Objetivo]]' o '[[Mi Objetivo][Encuentra mi objetivo]]' conduce a una búsqueda de texto en el fichero actual para el correspondiente objetivo se parezca a '<<Mi objetivo>>'

Los enlaces internos serán usados para referenciar su destino, a través de enlaces o números, cuando sea posible.

### 4.3 Enlaces externos

Org tiene soporte para enlaces a ficheros, sitios web, mensajes de correo electrónico y de News, entradas de bases de datos BBDB y enlaces a conversaciones de IRC y sus logs. Enlaces externos son identificadores tipo URL. Estos empiezan con una breve cadena de identificación seguida por dos puntos. Sin espacio después de los dos puntos. Aquí se presentan algunos ejemplos:

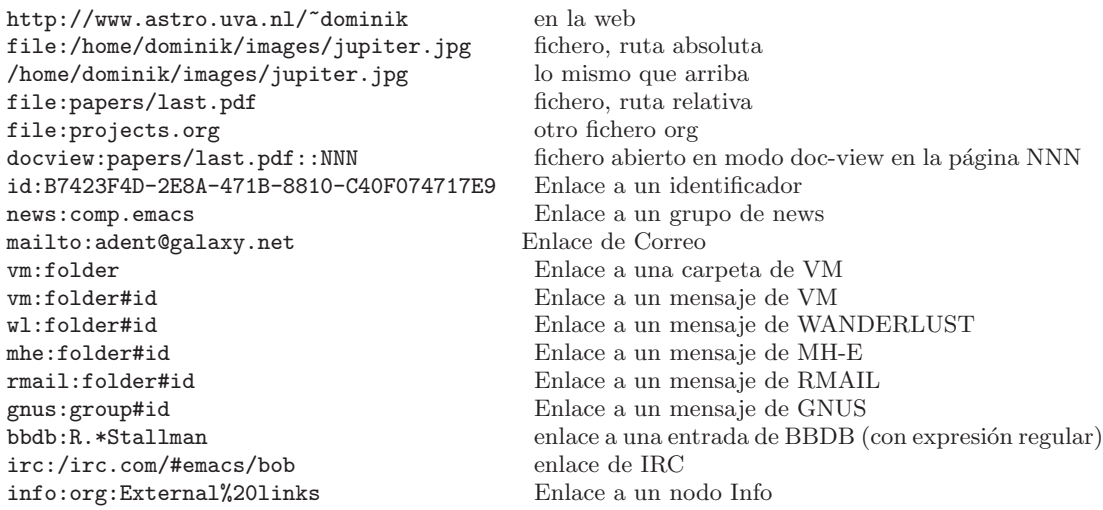

(con el espacio en blaco codificado)

Un enlace debe ser encerrado entre corchetes y puede tener un texto descriptivo que será mostrado en vez de la URL (see [Section 4.1 \[Formato de enlace\], page 8](#page-10-1)), por ejemplo:

[[http://www.gnu.org/software/emacs/][GNU Emacs]]

Si la descripción es un nombre de fichero o URL que apunta a una imagen, la exportación HTML (see [Section 12.4 \[HTML export\], page 34\)](#page-36-1) introducirá la imagen como un botón al que se puede hacer click. Si no hay descripción y el enlace apunta a una imagen, esta imagen se incrustará dentro del fichero HTML exportado.

## 4.4 Manejando enlaces

Org provee m´etodos para crear un enlace con la sintaxis correcta, para insertarlo en un fichero Org, y poder seguir el enlace.

- $C-c$  1 Almacena un enlace desde la posición actual. Este es un comando  $global$  (debes crear el atajo de teclado por t´ı mismo) el cual puede ser usado en cualquier buffer para crear un enlace. El enlace ser´a almacenado para posteriores inserciones dentro de un buffer Org (ver más abajo).
- $C-c$   $C-1$  Inserta un enlace. Esto sugiere un enlace que será insertado dentro del buffer. Se puede escribir un enlace, o usar la teclas del historial ARRIBA y ABAJO para acceder a los enlaces almacenados. También será consultado por la parte de descripción del enlace. Cuando es llamado con el prefijo  $C-u$ , se usa el autocompletado del nombre del fichero para enlazar a un fichero.
- C-c C-l (con el cursor en un enlace existente)

Cuando el cursor está en enlace existente,  $C-c$   $C-1$  permite editar el enlace y las partes de descripción del enlace.

C-c C-o o mouse-1 o mouse-2

Abre el enlace en el que está el cursor.

 $C-c$  & Salta a una posición grabada. Una posición es grabada por los siguientes comandos de enlaces internos, y por  $C-c$  %. Usando este comando varias veces se mueve a través de un anillo de posiciones previamente grabadas en una sucesión directa.

## 4.5 Destinos enlazados

Los enlaces de ficheros pueden contener información adicional para hacer que Emacs salte a una posición particular en el fichero cuando se sigue un enlace. Esto puede ser un número de línea o una opción de búsqueda después de dos puntos dobles.

Aquí está la sintaxis de los diferentes caminos para adjuntar una búsqueda a un enlace de fichero, junto con una explicación:

```
[[file:~/code/main.c::255]] Encontrar línea 255
[[file:~/xx.org::Mi Objetivo]] Encontrar '<<Mi Objetivo>>'
[[file:*/xx.org::\#mi-id-personall]]id personal
```
Further reading Capítulo 4 del manual

## <span id="page-12-0"></span>5 Elementos TODO

Org mode no requiere listas TODO que estén en documentos separados. En vez de eso, los ´ıtems TODO son parte de ficheros de notas, porque los ´ıtems TODO normalmente llegan mientras se toman notas. Con Org mode, simplemente marca cualquier entrada en un ´arbol siendo un ítem TODO. De este modo, la información no está duplicada, y los ítems TODO permanecen en el contexto que emergían.

Org mode provee métodos para darte un visión de todas las cosas que tienes que haces, recoge desde muchos ficheros.

## 5.1 Usando los estados TODO

Cualquier título o subtítulo puede llegar a ser un ítem TODO cuando empieza con la palabra 'TODO', por ejemplo:

\*\*\* TODO Escribir carta a Santa Fortuna

Los comandos más importantes para trabajar con entradas TODO son:

 $C-c - t$  Rotar el estado TODO del ítem actual

(no marcado)  $\rightarrow$  TODO  $\rightarrow$  DONE  $\rightarrow$  (no marcado) \n

La misma rotación puede también ser hecha "de manera remota" desde los buffers de agenda y línea de tiempo con la tecla  $t$  (see [Section 10.4 \[Comandos](#page-30-0) [de la agenda\], page 28\)](#page-30-0).

#### S-DERECHA/IZQUIERDA

Seleccionar el siguiente/precedente estado TODO, similar a rotar.

- $C-c \neq t$  Ver items TODO en un *árbol poco denso* (see [Section 2.6 \[Arboles poco densos\],](#page-6-1) [page 4](#page-6-1)). Encoge el buffer, pero muestra todos los ítems y la jerarquía de títulos y subtítulos por encima de ellos.
- $C-c$  a t Muestra la lista global TODO. Esta colección de ítems TODO de todos los archivos de la agenda (see [Chapter 10 \[Vistas de la Agenda\], page 25](#page-27-0)) en un *u*nico buffer.

S-M-RET Inserta una nueva entrada TODO debajo del ítem actual.

Al cambiar el estado de un ítem TODO se puede también activar cambios de etiqueta. Ver el docstring de la opción org-todo-state-tags-triggers para más detalles.

## 5.2 Flujos de trabajo multi-estado

Se pueden usar palabras reservadas TODO para indicar diferentes estados secuenciales en el proceso de trabajo:

```
(setq org-todo-keywords
  '((sequence "TODO" "FEEDBACK" "VERIFY" "|" "DONE" "DELEGATED")))
```
La barra vertical separa las palabras reservadas  $\text{TODO}$  (estados que *necesitan acción*) de los estados DONE (realizados, que no necesitan más acción). Si no se proporciona la barra separadora, el último estado es usado como estado DONE. Con esta configuración, el comando C-c C-t rotará una entrada desde TODO a FEEDBACK, después a VERIFY y finalmente a DONE y DELEGATED.

```
(setq org-todo-keywords
      '((sequence "TODO(t)" "|" "DONE(d)")
        (\text{sequence "REPORT}(r) " "BUG(b)" "KNOWNCAUSE(k)" "| " "FIXED(f)"))
```
Las palabras reservadas son todas diferentes, esto ayuda a Org mode a guardar la traza de que subsecuencia debería ser usada para una entrada dada. El ejemplo también muestra cómo definir teclas para un rápido acceso a un estado particular, añadiendo una letra entre paréntesis después de cada palabra reservada - se preguntará por la letra después de  $C-c$  $C-t.$ 

Para definir palabras reservadas TODO que son válidas únicamente en un solo fichero, use el siguiente texto en cualquier lugar del fichero.

```
#+TODO: TODO(t) | DONE(d)
#+TODO: REPORT(r) BUG(b) KNOWNCAUSE(k) | FIXED(f)
#+TODO: | CANCELED(c)
```
Después de cambiar una de estas líneas, use C-c C-c con el cursor todavía en la línea para que Org mode reconozca los cambios.

## 5.3 Proceso de acceso

Org mode puede grabar automáticamente un timestamp y posiblemente una nota cuando se marca un ítem TODO como DONE, ó incluso cada vez que se cambia el estado de un ´ıtem TODO. Este sistema es altamente configurable; las configuraciones pueden seguir una lógica por tecla y pueden afectar a un fichero o incluso a un subárbol. Para más información de c´omo fijar fecha y hora de una tarea, lea [Section 8.4 \[Estableciendo tiempo de trabajo\],](#page-22-0) [page 20](#page-22-0).

#### Cerrando ítems

```
El registro más básico es guardar cuando un ítem TODO se finalizó. Esto se logra con<sup>1</sup>.
      (setq org-log-done 'time)
```
As´ı, cada vez que se cambia una entrada desde un estado TODO (no DONE) a cualquiera de los estados DONE, una línea 'CLOSED: [timestamp]' será insertada justo después de la cabecera. Si quieres grabar una nota con una marca de tiempo (timestamp) usa<sup>2</sup>

(setq org-log-done 'note)

Entonces, se preguntará por la nota, y la nota será almacenada debajo de la entrada con una cabercera 'Closing Note' (Cerrando Nota).

#### Trazando los estados TODO

Se podr´ıa querer guardar la traza de cambios de estado TODO. Se puede o bien registrar solo una marca de tiempo (timestamp), o bien una nota con una estampa de tiempo para un cambio. Estos registros serán insertados después de la cabecera como una lista de ítems. Cuando se toman un montón de notas, se podría querer tener las notas fuera de la vista dentro de un " $cajón$ " (drawer) Further reading Drawers en el Capítulo 2 del manual

Para el registro de estados, Org mode confía en una configuración basada en palabras reservadas. Esto se logra añadiendo marcas especiales '!' (para una marca de tiempo) y ' $\degree$ (para una nota) entre paréntesis después de cada palabra reservada. Por ejemplo:

 $1$  La correspondiente configuración en el buffer es  $\texttt{\#+STATEUP:}$  logdone

 $2$  La correspondiente configuración en el buffer es:  $\texttt{\#+STATEUP: lognotedone}$ 

#+TODO: TODO(t) WAIT(w@/!) | DONE(d!) CANCELED(c@)

definirá las palabras reservadas TODO y el acceso a los atajos de teclado, y también solicita que se grabe el momento en el que la entrada se estableció como DONE, y que una nota es grabada cuando se cambie a WAIT o CANCELED. La misma sintaxis funciona también cuando se define org-todo-keywords.

## 5.4 Prioridades

Si usa Org mode intensamente, puede acabar con suficientes ítems TODO que empiece a tener sentido priorizarlos. Priorizar puede ser hecho poniendo una marca de prioridad en la cabecera de un ítem TODO, como esta

\*\*\* TODO [#A] Escribir carta a Santa Fortuna

Org mode soporta tres prioridades: 'A', 'B', 'C'. 'A' es la más alta, por defecto será 'B' si ninguna es dada. Las prioridades marcan diferencia sólo en la agenda.

 $C-c$ , Pone una prioridad a la actual cabecera. Presionando 'A', 'B' o 'C' se selecciona la prioridad, o SPC para eliminar la marca.

S-UP/DWN Incremente/decrementa la prioridad de la cabecera actual

## 5.5 Partiendo tareas en subtareas

Es a menudo ventajoso dividir grandes tareas en pequeñas y manejables subtareas. Puede realizar esto creando un ´arbol de ideas (outlines) bajo un item TODO, el cual detalla las subtareas en el árbol. Para poner la vista sobre la fracción de subtareas que están ya completadas, inserte un ' $\lceil \frac{\ell}{2} \rceil$ ' o ' $\lceil \frac{\ell}{2} \rceil$ ' en cualquier lugar de la cabecera. Estas marcas serán actualizadas cada vez que el estado TODO de algún hijo cambie, o presionando  $C-c$   $-c$  en la marca. Por ejemplo:

```
* Organizar Fiesta [33%]
** TODO Llamar a la gente [1/2]
*** TODO Pedro
*** DONE Sara
** TODO Comprar comida
** DONE Hablar con el vecino
```
## <span id="page-14-0"></span>5.6 Cajas de chequeo

Cada ítem en una lista plana (see [Section 2.7 \[Listas planas\], page 4](#page-6-0)) puede ser un cuadro de chequeo comenzando con la cadena '[ ]'. Los cuadros de chequeo nos están incluidos en la lista TODO global, así a menudo es preferible dividir la tarea en un número reducido de pasos. Ver el siguiente ejemplo de una lista de chequeo.

- \* TODO Organizar Fiesta [1/3]
	- [-] Llamar a la gente [1/2]
		- [ ] Pedro
	- [X] Sara
	- [X] Comprar comida
	- [ ] pensar qué música escuchar

Las cajas de chequeo funcionan jerárquicamente, si un item es caja de chequeo y tiene hijos que son cajas de chequeo, marcando las cajas de chequeo hijos se marcará la caja de chequeo del padre para reflejar si ninguno, alguno o todos los hijos están marcados.

The following commands work with checkboxes:

- $C-c$  C-c C-c Cambia el estado de la caja de chequeo o (con prefijo) añade una caja de chequeo.
- $M-S-RET$  Inserta un nuevo ítem con un cuadro de chequeo. Esto funciona solo si el cursor está en un ítem de la lista plana (see [Section 2.7 \[Listas planas\], page 4\)](#page-6-0).

#### Further reading

Capítulo 5 del manual Tutorial de introducción de David O'Toole Configuración de GTD de Charles Cave

## <span id="page-16-0"></span>6 Etiquetas

Una excelante forma de nombrar y contextualizar información interrelacionada es asignar etiquetas a las cabeceras. Org mode tiene un amplio soporte para etiquetas.<sup>1</sup>

Cada cabecera puede contener una lista de etiquetas; se introducen al final de una cabecera. Las etiquetas son palabras normales conteniendo letras, nmeros, '\_' y '@'. Las etiquetas deben estar precedidas y seguidas por dos puntos, por ejemplo, ':trabajo:'. Es posible asignar varias etiquetas, como en ':trabajo:urgente:'. Las etiquetas por defecto estarán en negrilla con el mismo color que la cabecera.

## 6.1 Marca de herencia

Las etiquetas hacen uso de la estructura jerárquica de los árboles de org-mode. Si una cabecera tiene una cierta etiqueta, todas las subcabeceras heredarán la etiqueta también. Por ejemplo, en la lista

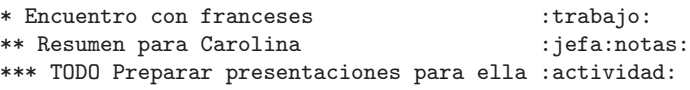

la cabecera final tendrá las etiquetas ':trabajo:', ':jefa:', ':notas:' y ':actividad:' incluso aunque la cabecera final no esté explícitamente marcada con estas etiquetas. Se puede tambi´en asignar etiquetas para que todas las entradas en un fichero hereden si estas etiquetas fueron definidas en un hipotético nivel cero alrededor del fichero entero. Usa una línea como esta<sup>2</sup>:

#+FILETAGS: :Pedro:Jefe:Secreto:

## 6.2 Poniendo marcas

Las etiquetas pueden simplemente ser escritas en un bufer al final de una cabecera. Después de los dos puntos, M-TAB autocompleta etiquetas. Hay también un comando para insertar etiquetas:

 $C-c -C-q$  Introduce nuevas etiquetas para la cabecera actual. Org mode ofrecerá autocompletado o una interfaz especial de una sola tecla para asignar etiquetas, ver más abajo. Después de presionar RET, las etiquetas serán insertadas y alineadas para org-tags-column. Cuando se llama con el prefijo C-u, todas las etiquetas en el buffer actual serán alineadas a esta columna, solo para que las cosas se vean bien.

 $C-c$  Cuando el cursor está en una cabecera, hace lo mismo que  $C-c$   $C-q$ .

Org soporta inserción de etiquetas basado en una lista de etiquetas. Por defecto esta lista es construida dinámicamente, conteniendo todas las etiquetas actualmente usadas en el buffer. También se puede especificar globalmente una lista dura de etiquetas con la variable org-tag-alist. Finalmente se puede asignar las etiquetas por defecto para un fichero dado con líneas como

<sup>1</sup> Nota del Traductor: Tanto label como tag se traduce como etiqueta. En general, label se utiliza ms como nombre que se le asigna a algo y tag como palabra clave, si bien ambas suelen traducirse como etiqueta. Así, he decidido traducir implement label como nombrar y tag como etiqueta.

 $^2\,$  Como siempre estas configuraciones de buffer se activan presionando  $C\hbox{-} c$   $C\hbox{-} c.$ 

#+TAGS: @trabajo(t) @casa(c) @futbol(f) servidor(s) pc(p)

Por defecto, Org mode usa las facilidades de compleción del minibuffer para introducir etiquetas. Sin embargo, también implementa otro rápido método de selección de etiquetas llamado fast tag selection. Este permite que tu selecciones y dejes de seleccionar etiquetas con solo presionar una sola tecla. Para que esto funcione bien se debe asignar letras únicas para las etiquetas m´as usadas. Se puede hacer esto de manera global configurando la variable org-tag-alist en el fichero '.emacs'. Por ejemplo, se puede encontrar la necesidad de etiquetar muchos ítems en diferentes ficheros con ': Casa:'. En este caso se puede hacer algo como:

```
(setq org-tag-alist '(("@trabajo" . ?t) ("@casa" . ?c) ("portatil" . ?p)))
```
If the tag is only relevant to the file you are working on, then you o bien establecer en la línea TAGS una opción como:

```
#+TAGS: @trabajo(t) @casa(c) @futbol(f) servidor(s) pc(p)
```
## 6.3 Etiquetar grupos

En un conjunto de etiquetas mutuamente exclusivas, la primera etiqueta puede ser definida como una *etiqueta de grupo*. Cuando se busca para una etiqueta de grupo, devolverá las coincidencias para todos los miembros en el grupo. En una vista de agenda, filtrar por una etiqueta de grupo mostrar´a cabeceras etiquetadas con al menos uno de los miembros del grupo. Esto crea búsquedas y filtros incluso más flexibles.

Se pueden establecer grupos de etiquetas insertando un punto y coma entre la etiqueta grupo y otras etiquetas, como esta:

#+TAGS: { @read : @read\_book @read\_ebook }

En este ejemplo, '@read' es una etiqueta grupo para un conjunto de tres etiquetas: '@read', '@read\_book' y '@read\_ebook'.

Puede también usar las palabras clave :grouptags directamente cuando se configure org-tag-alist, ver la documentación de esta variable.

Si quieres ignorar las etiquetas grupo temporalmente, cambia el soporte de etiquetas grupo con  $org-toggle-tags-groups$ , asociado a  $C-c$   $Cx$  q. Si quieres deshabilitar etiquetas grupos completamente, configura org-group-tags a nil.

## <span id="page-17-0"></span>6.4 Buscando marcas

Una vez que un sistema de etiquetas ha sido configurado, puede ser usado para recoger información dentro de listas especiales.

 $C-c$ 

- $C-c$  / m Crear un árbol expandido con todas las cabeceras coincidentes con la etiqueta (tag) buscada. Con el prefijo C-u, ignora las cabeceras que no son TODO.
- $C-c$  a m  $C$ rea una lista global de marcas coincidentes de todos los archivos de la agenda. See [Section 10.3.3 \[Emparejar marcas y propiedades\], page 26.](#page-28-0)
- $C-c$  a  $M$  Crea una lista global de marcas coincidentes de todos los archivos de la agenda. See [Section 10.3.3 \[Emparejar marcas y propiedades\], page 26.](#page-28-0)

Estos comandos buscan coincidencias de cadenas que permiten una lógica básica como '+jefe+urgente-proyecto1', para encontrar entradas con marcas 'jefe' y 'urgente', pero sin 'proyecto1', o 'José | Juan' para encontrar ambas entradas, tanto 'José' como 'Juan'. La sintáxis completa de las cadenas de búsqueda es rica y permite además coincidencias con todas las palabras clave TODO, entradas de nivel y propiedades. Para una completa descripción con muchos ejemplos, vea [Section 10.3.3 \[Emparejar marcas y propiedades\],](#page-28-0) [page 26](#page-28-0).

#### Further reading

Capítulo 6 del manual artículo de Sacha Chua acerca de etiquetado en Org-mode

## <span id="page-19-0"></span>7 Propiedades

Las propiedades son pares clave valor asociados con una entrada. Estos se encuentran en un lugar especial con el nombre PROPERTIES. Cada propiedad se especifica en una l´ınea simple, con la clave (rodeada por dos puntos) primero, y el valor después de ésta.

```
* Colección de CDs
** Clásica
*** Variaciones de Goldberg
   :PROPERTIES:
   :Título: Goldberg Variations
   :Compositor: J.S. Bach
   :Discográfica: Deutsche Grammophon
   :Discos: 1
   :END:
```
Se pueden definir los valores permitidos para una propiedad particular ': Xyz: ' asignando un propiedad ':Xyz\_ALL:'. Esta propiedad especial es *heredada*, así si se asigna en una entrada de nivel 1, se aplicará al árbol entero. Cuando los valores permitidos están definidos, asignar la propiedad correspondiente llega a ser fácil y es menos propensa a errores. Para el ejemplo de la colección de CDs, se pueden predefinir las discográficas y el número de discos en una caja como esta:

```
* Colección de CDs
     :PROPERTIES:
      :Discos_ALL: 1 2 3 4
      :Discográfica_ALL: "Deutsche Grammophon" Philips EMI
      :END:
o globalmente usando org-global-properties, o un fichero amplio como este:
   #+PROPERTY: Discos_ALL 1 2 3 4
```
 $C-c \rightarrow p$  Asigna una propiedad. Se solicitará un nombre y un valor para la propiedad.

C-c C-c d Elimina una propiedad de la entrada actual.

Para crear árboles expandidos y listas especiales con selección basada en propiedades, los mismos comandos son usados para buscar marcas (see [Section 6.4 \[Buscando marcas\],](#page-17-0) [page 15\)](#page-17-0). La sintaxis completa para la b´usqueda de cadenas es descrita en [Section 10.3.3](#page-28-0) [\[Emparejar marcas y propiedades\], page 26.](#page-28-0)

Further reading Chapítulo 7 del manual [Bastien Guerry's column view tutorial](http://orgmode.org/worg/org-tutorials/org-column-view-tutorial.php)

## <span id="page-20-0"></span>8 Fechas y horas

Para tener una planificación de un proyecto, los ítems TODO pueden ser etiquetados con una fecha  $y/\sigma$  con una hora. La cadena con este formato especial que trae la información de fecha y hora es llamado timestamp en Org mode.

### 8.1 Instante en el tiempo

Una marca de tiempo (*timestamp*) es una especificación de una fecha (posiblemente con un tiempo o un rango de tiempos) en un formato especial. Como '<2003-09-16 Jue>' o '<2003-09-16 Jue 09:39>' o '<2003-09-16 Jue 12:00-12:30>'. Una marca de tiempo puede aparecer en cualquier lugar, titular o cuerpo de una entrada del ´arbol Org. Su presencia causa que la entrada sea mostrada en una fecha específica de la agenda (see [Section 10.3.1 \[Agenda semanal/diaria\], page 26](#page-28-1)). Distinguimos:

#### Plain timestamp; Event; Appointment

Una marca de tiempo simple solo asigna una fecha/hora a un ítem. Esto es solo como escribir una cita o evento en una agenda en papel.

\* Ver pelis con Pedro <2006-11-01 Wed 19:15> \* Discusión acerca del cambio climático <2006-11-02 Thu 20:00-22:00>

#### Timestamp with repeater interval

Una marca de tiempo puede contener un *intervalo de repetición*, indicando que se aplica no solo en la fecha dada, pero de nuevo y de nuevo después de un cierto intervalo de N días (d), semanas weeks (w), meses (m), o años years (y). Lo siguiente muestra en la agenda cada Miércoles:

\* Recoger a Samuel en el colegio <2007-05-16 Wed 12:30 +1w>

#### Diary-style sexp entries

Para especificaciones de fecha más complejas, Org mode da soporte usando las entradas diarias sexp implementadas en el paquete Emacs calendar/diary. Por ejemplo:

\* El encuentro nerd los segundos jueves del mes <%%(diary-float t 4 2)>

#### Time/Date range

Dos marcas de tiempo conectadas por '--' denotan un rango.

\*\* Encuentro en Amsterdam <2004-08-23 Mon>--<2004-08-26 Thu>

#### Inactive timestamp

Como una marca de tiempo *timestamp*, pero con paréntesis cuadrados en vez de angulares. Estas marcas de tiempo son inactivas en el sentido de que no aparecen como entrada en la agenda.

\* Julia llegó tarde por quinta vez [2006-11-01 Wed]

## 8.2 Creando instantes de tiempo

Para que Org mode reconozca marcas de tiempo, necesitan estar en el formato específico. Todos los comandos listado debajo producen marcas de tiempo en el formato correcto.

- $C-c$ . Crea un diálogo para una fecha e inserta la correspondiente marca de tiempo. Cuando el cursor está en una marca de tiempo existente en el buffer, el comando es usado para modificar esta marca de tiempo en vez de insertar una nueva. Cuando este comando es usado dos veces seguidas, un rango de tiempo es insertado. Con un prefijo, también añade la hora actual.
- $C-c$  ! Como  $C-c$ , pero inserta una marca de tiempo inactiva que no causará una entrada en la agenda.

```
S-LEFT/RIGHT
```
Cambia la fecha en el cursor por un día.

S-UP/DOWN

Cambia el ítem bajo el cursor en una marca de tiempo. El cursor puede ser en un año, mes, día, hora, o minuto. Cuando la marca de tiempo contiene un rango de tiempo como '15:30-16:30', modificando la primera vez dividirá los segundos, dividiendo el bloque del momento con el tamaño constante. Para cambiar el tamaño, modifica una segunda vez.

Cuando Org mode pregunta por una fecha u hora, aceptará cualquier cadena conteniendo alguna fecha  $y/0$  información, e inteligentemente interpretará la cadena, sacando alguna por defecto, para la información no especificada desde la actual fecha y hora. También se puede seleccionar una fecha en un calendario pop-up. Ver el manual para más información de cómo funciona la fecha/hora.

## 8.3 Fecha límite y planificación

Una marca de tiempo puede ser precedida por palabras clave especiales para facilitar la planificación.

#### DEADLINE

Significa: la tarea (normalmente un ítem TODO, aunque no necesariamente) se supone que finalizará en tal fecha.

 $C-c - d$  Inserta la palabra clave 'DEADLINE' con una marca, en la línea siguiente a la cabecera o titular headline.

En la fecha de finalización *deadline*, la tarea será listada en la agenda. Además la agenda para hoy traerá un aviso acerca de la fecha de finalización pasada, empezando  $\sigma$ rgdeadline-warning-days antes de la fecha y continuando hasta que la entrada es marcada como realizada DONE. Un ejemplo:

```
*** TODO escribir artículo acerca de la Tierra para la Guía.
    El editor encargado es [[bbdb:Ford Prefect]]
   DEADLINE: <2004-02-29 Sun>
```
#### SCHEDULED

Significa: estás planificando empezar trabajando en esta tarea en la fecha dada<sup>1</sup>

<sup>1</sup> Esto es bastante diferente, ya que es normalmente comprendido por planificar un encuentro, que es hecho en Org-mode insertando una marca de tiempo sin palabra clave.

 $C-c$   $C-s$  Insertar la palabra clave 'SCHEDULED' con una marca, en la línea después de la cabecera.

La cabecera será listada bajo la fecha dada<sup>2</sup>. Además, un recordatorio de que la fecha introducida en la agenda que ha pasado estará presente en la compilación para  $hoy$ , hasta que la entrada es marcada como DONE. Por ejemplo, la tarea automáticamente será reenviada hasta ser completada.

```
*** TODO Llamar a Trillian para una cita en Año Nuevo.
   SCHEDULED: <2004-12-25 Sat>
```
Algunas tareas necesitan ser repetidas de nuevo y de nuevo. Org mode ayuda a organizar tales tareas usando un repetidor en una fecha límite *DEADLINE, SCHEDULED*, o una marca de tiempo en texto plano. En el siguiente ejemplo

\*\* TODO Pagar el alquiler DEADLINE: <2005-10-01 Sat +1m>

el  $+1m$  es un repetidor; la interpretación que se pretende es que la tarea tiene una fecha límite en <2005-10-01> y repite por sí mismo cada mes empezando desde este momento.

## <span id="page-22-0"></span>8.4 Estableciendo tiempo de trabajo

Org mode permite contabilizar el tiempo que tu gastas en tareas específicas en un proyecto.

 $C-c$   $C-x$   $C-i$ 

Empieza el reloj en el ítem actual  $(clock-in)$ . Esto inserta la palabra clave CLOCK junto con una marca de tiempo. Cuando se llama con un argumento prefijo C-u, selecciona la tarea desde una lista de las tareas recientemente medidas con reloj.

 $C-c$   $C-x$   $C-o$ 

Para el reloj (clock-out. Esto inserta otra marca de tiempo en la misma localización donde el reloj fué iniciado por última vez. Eso también directamente computa el tiempo resultante en insertarlo después el rango de tiempo como  $'$  =>  $HH:MM'$ .

```
C-c C-x C-e
```
Actualiza el esfuerzo de estimar la tarea para la actual medición de reloj.

 $C-c$   $C-x$   $C-x$ 

Cancela la medición de reloj actual. Esto es útil si el reloj fué iniciado por error, o si se ya se finalizó el trabajo.

 $C-c$   $C-x$   $C-i$ 

Salta a la entrada que contiene el reloj actualmente en ejecución. Con un prefijo C-u, selecciona la tarea objetivo desde una lista de tareas recientemente cronometradas.

 $C-c$   $C-x$   $C-r$ 

Inserta un bloque din´amico conteniendo un informe de tiempo de reloj como una tabla de Org-mode dentro del fichero actual. Cuando el cursor es una tabla de reloj existente, lo actualiza.

Todavía será listada en esta fecha después de que ha sido marcado como DONE. Si no gusta esto, se debe establecer la variable org-agenda-skip-scheduled-if-done.

#+BEGIN: clocktable :maxlevel 2 :emphasize nil :scope file #+END: clocktable

Para detalles acerca de cómo personalizar esta vista, ver [el manual.](http://orgmode.org/manual/Clocking-work-time.html#Clocking-work-time)

C-c C-c Actualiza el bloque dinámico a punto. El cursor necesita estar en la línea #+BEGIN del bloque dinámico.

La tecla 1 puede ser usada en la línea de tiempo (see Section 10.3.4 [Línea de tiempo], [page 27\)](#page-29-0) y en la agenda (see [Section 10.3.1 \[Agenda semanal/diaria\], page 26](#page-28-1)) para mostrar las tareas en las que se trabajará o cerrarán durante el día.

#### Further reading

Capítulo 8 del manual [Tutorial de Fechas y Horas de Charles Cave](http://members.optusnet.com.au/~charles57/GTD/org_dates/) [Flujo de trabajo de cronomentrar de Bernt Hansen](http://doc.norang.ca/org-mode.html#Clocking)

## <span id="page-24-0"></span>9 Capturar - Rellenar - Archivar

Una parte importante de cualquier organización de sistemas es la habilidad para rápidamente capturar nuevas ideas y tareas, y asociar material de referencia con ellas. Org define un proceso de captura para crear tareas. Una vez en el sistema, tareas y proyectos necesitan ser movidas alrededor. Moviendo ´arboles de proyectos completos a un archivo deja el sistema compacto y rápido.

## 9.1 Capturar

Org permite almacenar notas rápidas con pequeñas interrupciones de tu flujo. Tu puedes definir plantillas para nuevas entradas y asociarlos con diferentes objetivos para almacenar notas.

## Poniendo una posición de captura

La siguiente personalización configura un fichero objetivo por defecto<sup>1</sup> para notas y define un atajo global para capturar nuevas cosas.

```
(setq org-default-notes-file (concat org-directory "/notes.org"))
(define-key global-map "\C-cc" 'org-capture)
```
#### Usando capturas

- C-c c Comienza un proceso de captura. dej´andolo dentro de un estrecho buffer indirecto para editar.
- $C-c$  C-c Una vez que tu has introducido información dentro del buffer de captura,  $C-c$  $C-c$  devolverá a la ventana de configuración antes de que el proceso capture, así tu puedes resumir tu trabajo sin distracción.
- $C-c \rightarrow W$  Finaliza moviendo la entrada a una nueva localización (ver sección 9.2).

C-c C-k Abortar el proceso de captura y devolver el estado previo.

#### <span id="page-24-1"></span>Plantillas de capturas

Se pueden usar plantillas para generar diferentes formas de capturar notas y almacenarlas en diferentes lugares. Por ejemplo, si le gustaría almacenar nuevas tareas bajo una cabecera 'Tareas' en el fichero 'TODO.org', y artículos de revistas en un árbol de fechas en 'journal.org' se podría usar:

```
(setq org-capture-templates
 '(("t" "Todo" entry (file+headline "~/org/gtd.org" "Tasks")
       "* TODO %?\n %i\n %a")
  ("j" "Journal" entry (file+datetree "~/org/journal.org")
       "* %?\nEntered on %U\n %i\n %a")))
```
In these entries, the first string is the key to reach the plantilla, la segunda es una corta descripción. Entonces sigue el tipo de la entrada y una definición del objetivo de la localización para almacenar la nota. Finalmente, la plantilla en sí misma, una cadena con  $\%$ -escapes para rellenar la información basado en tiempo y contexto.

 $^{\rm 1}$  Usando plantillas de captura, se pueden definir localizaciones de grano más fino, ver [\[Plantillas de](#page-24-1) [capturas\], page 22](#page-24-1).

Cuando se llama a M-x org-capture, Org pregunta por una clave para seleccionar la plantilla (si tu tienes m´as de una plantilla) y entonces prepara el buffer como

\* TODO

[[file: enlace a dónde tu estabas inicializando la captura]]

Durante la expansión de la plantilla, especiales *%*-escapes<sup>2</sup> permite la inserción dinámica de contenido. Aquí una pequeña selección de las posibilidades, consulta el manual para más.

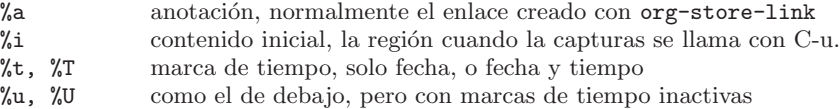

## <span id="page-25-0"></span>9.2 Rellenar y copiar

Cuando se revisa el dato capturado, se puede querer rellenar o copiar algunas de las entradas dentro de una lista diferente, por ejemplo, dentro de un proyecto. Cortando, encontrando la localización correcta y entonces pegando la nota es complejo. Para simplificar este proceso, se pueden usar los siguientes comandos:

- $C-c M-x$  Copiar la entrada o región. Este comando se comporta como org-refile, excepto que el original no será borrado.
- $C-c$   $C-w$  Reajusta la entrada o región al punto. Este comando ofrece posibles localizaciones para reajustar la entrada y permite seleccionar una con autocompletado. El ítem (o todos los ítems en la región) está bajo el objetivo rellenado debajo del objetivo encabezado como un subítem.

Por defecto, todas las cabeceras 1 en el actual buffer son considerados para ser objetivos, pero puedes tener definiciones m´as complejas a trav´es de un n´umero de ficheros. Ver la variable org-refile-targets para detalles.

 $C-u$   $C-c$   $C-w$ 

Usa el interfaz de reajuste para saltar a un encabezado.

 $C-u$   $C-c$   $C-w$ 

Salta a la localización dónde el último org-refile movió un árbol.

## 9.3 Archivando

Cuando un proyecto representó por un (sub)árbol está finalizado, tu puedes querer mover el árbol fuera del camino y páralo desde la contribución a la agenda. El archivo es importante para guardar tus ficheros de trabajo búsquedas como la construcción de vistas de agenda rápidas. La acción de archivación más común es mover un árbol de proyecto a otro fichero, el fichero archivo.

 $C-c$   $C-x$   $C-a$ 

Archivar la actual entrada usando el comando especificado en la variable orgarchive-default-command.

 $C-c$   $C-x$   $C-s$  or short  $C-c$  \$

Archiva el subárbol empezando en la posición del cursor a la localización dada por org-archive-location.

 $^2\,$  Si se necesita una de estas secuencias literalmente, escapa el  $\%$  con una barra invertida.

La localización del archivo por defecto es un fichero en el mismo directorio como el actual fichero, con el nombre derivado por el sufijo '\_archive' al actual nombre de fichero. Para información y ejemplos de cómo cambiar esto, ver la cadena de documentación de la variable org-archive-location. Hay también una opción de buffer para la configuración esta variable, por ejemplo

#+ARCHIVE: %s\_done::

Further reading Capítulo 9 del manual [Sebastian Rose's tutorial para capturar desde un servidor web](http://orgmode.org/worg/org-tutorials/org-protocol-custom-handler.php)

## <span id="page-27-0"></span>10 Vistas de la Agenda

Debido a que Org funciona, los ítems TODO, los ítems de marca de tiempo y cabeceras pueden dispersarse a trav´es de un fichero o incluso un n´umero de ficheros. Para tener una visión de ítems de acciones abiertas, o de eventos que son importantes para una fecha particular, esta información debe ser recogida, ordenada y mostrada en un camino organizado. Hay vistas varias vistas diferentes, ver debajo.

La información extraida es mostrada en un buffer de agenda especial. Este buffer es de solo lectura, pero proporciona comandos para visitar las localizaciones correspondientes en los ficheros Org originales, e incluso para editar estos ficheros remotamente. La edición remota desde los buffer de agenda significa, por ejemplo, que tu puedes cambiar las fechas de entrega y citas desde el buffer de agenda. Los comandos disponibles en el buffer de Ageda son listados en [Section 10.4 \[Comandos de la agenda\], page 28.](#page-30-0)

### 10.1 Archivos de agenda

La información para ser mostrada está normalmente recogida desde todos los *ficheros de* agenda, los ficheros listados en la variable org-agenda-files.

- $C-c$  [ Añade el fichero actual a la lista de ficheros de agenda. El fichero está añadido al frente de la lista. Si esto ya estuvo en la lista, esto está movido al frente. Con un argumento de prefijo, el fichero está añadido/movido al final.
- C-c ] Borra el fichero actual desde la lista de ficheros de agenda.
- $C$ -, Cambia a través de la lista de ficheros de agenda, visitando un fichero después del otro.

## <span id="page-27-1"></span>10.2 El disparador de la agenda

Las vistas son creadas a través de un disparador, que debera ser emparejado a una tecla global — por ejemplo  $C-\epsilon$  a (see Section 1.2 [Instalación], page 1). Después de presionar C-c a, una carta adicional se necesita ejecutar una comando:

- a La agenda como calendario (see [Section 10.3.1 \[Agenda semanal/diaria\],](#page-28-1) [page 26\)](#page-28-1).  $t / T$  Una lista de todos los items TODO (see [Section 10.3.2 \[Lista global TODO\],](#page-28-2) [page 26\)](#page-28-2). m / M Una lista de titulares coincidentes con la expresi'on TAGS (see [Section 10.3.3](#page-28-0) [\[Emparejar marcas y propiedades\], page 26](#page-28-0)). L La vista de la línea de tiempo para el buffer actual see Section 10.3.4 [Línea de [tiempo\], page 27\)](#page-29-0).
- s Una lista de entradas seleccionadas por una expresión boleana de palabras clave y/o expresiones regulares que debe o no debe ocurrir en la entrada.

## 10.3 Las vistas internas de la agenda

### <span id="page-28-1"></span>10.3.1 Agenda semanal/diaria

El propósito de la *agenda* semanal/diaria es actuar como una página de una agenda de papel, mostrando todas las tareas para la actual semana o día.

C-c a a Compila una agenda para la semana actual desde una lista de fichero Org. La agenda muestra las entradas para cada día.

Emacs contiene el calendario y el diario por Edward M. Reingold. Org-mode comprende la sintaxis del diario y te permite usar las entradas sexp directamente en ficheros Org:

```
* Cumpleaños y cosas similares
#+CATEGORY: Vacaciones
%%(org-calendar-holiday) ; fuciones especiales para nombres de
fiestas
#+CATEGORY: Aniversario
\%%(diary-anniversary 5 14 1956)^1 Arthur Dent tiene \%d
a\tilde{p}os
%%(diary-anniversary 10 2 1869) Mahatma Gandhi tendría
%d años.
```
Org puede interactuar con la funcionalidad de notificaciones de citas de Emacs. Para añadir todas la citas de tus ficheros de agenda, usa el comando org-agenda-to-appt. Ver el docstring para detalles.

### <span id="page-28-2"></span>10.3.2 La lista global TODO

La lista global TODO contiene todos los ítems TODO formateado y recogido en un lugar simple. La edición remota de ítems TODO te permite cambiar el estado de una entrada TODO con una simple tecla presionada. Los comandos disponible en la lista TODO están descritos en [Section 10.4 \[Comandos de la agenda\], page 28](#page-30-0).

- $C-c$  a t Muestra la lista global TODO. Esta colección de ítems TODO de todos los archivos de la agenda (see [Chapter 10 \[Vistas de la Agenda\], page 25](#page-27-0)) en un ´unico buffer.
- $C-c$  a  $T$  Como abajo, pero permite la selección de una palabra clave TODO específica.

## <span id="page-28-0"></span>10.3.3 Emparejar marcas y propiedades

Si las líneas de cabecera en los ficheros de agenda están marcados con *etiquetas* (see [Chapter 6 \[Etiquetas\], page 14\)](#page-16-0), o tienen propiedades (see [Chapter 7 \[Propiedades\], page 17\)](#page-19-0), se pueden seleccionar l´ıneas de cabecera basadas en estos metadatos y los recogen dentro del búffer de agenda. El emparejamiento de sintaxis descrito aquí también se aplica cuando se crean árboles encogidos con  $C-c \mid m$ . Los comandos disponibles en la lista de etiquetas están descritos en [Section 10.4 \[Comandos de la agenda\], page 28.](#page-30-0)

 $C-c$  a m Producir una lista de todas las cabeceras que emparejan un conjunto dado de etiquetas. El comando pregunta por un criterio de selección, que es una expresión de lógica booleana con etiquetas, como '+work+urgent-withboss' o

Nótese que el orden de los argumentos (mes, día, año) depende de la

configuración de calendar-date-style.

'work|home' (see [Chapter 6 \[Etiquetas\], page 14](#page-16-0)). Si con frecuencia se necesita una búsqueda específica, define un comando personalizado para ello (see [Section 10.2 \[El disparador de la agenda\], page 25](#page-27-1)).

 $C-c$  a  $M$  Como  $C-c$  a  $m$ , pero solo selecciona cabeceras que son también ítems TODO.

## Emparejar sintaxis

Una cadena de búsqueda puede usar operadores booleanos ' $\&$ ' para AND y '|' para OR. ' $\&$ ' liga con más fuerte que '|'. Paréntesis están actualmente no implementados. Cada elemento en la búsqueda es una etiqueta, o una expresión regular como PROPIEDAD OPERADOR VALOR con un operador de comparación, accediendo un valor de propiedad. Cada elemento puede ser precedido por  $-$ ', para seleccionar contra ello, y  $+$ ' es sintáctico puede ser precedido por '-', para seleccionarlo, y '+' es azúcar sintáctico para selección positiva. El operador AND ' $\&$ ' es opcional cuando '+' o '-' está presente. Aquí están algunos ejemplos, usando solo etiquetas.

```
'+work-boss'
```
Selecciona las líneas de cabeza etiquetadas como ':trabajo:', pero descarta estas también etiquetadas como ':jefe:'.

```
'trabajo|portátil'
```
Selecciona líneas etiquetadas como ':trabajo:' o ':portátil'.

```
'trabajo|escritorio+noche'
```
Como antes, pero requiere las líneas ':porttil:' para ser etiquetado también como ':noche:'.

Tu puedes también testear para propiedades al mismo tiempo que emparejando etiquetas, ver el manual para más información.

### <span id="page-29-0"></span>10.3.4 Línea de tiempo para un simple archivo

La línea de tiempo resume todos los ítems de marca de tiempo desde un simple fichero Org mode en una *vista de tiempo ordenada*. El propósito principal de este comando es dar una vista general a través de eventos en un proyecto.

 $C-c$  a L Muestra una vista de tiempo ordenada del fichero Org, con todas los ítems de marcas de tiempo. Cuando se llamaba con un prefijo C-u, todas las entradas TODO no finalizadas (planificadas o no) son también listadas bajo la cita actual.

## 10.3.5 Vista de búsqueda

Esta vista de agenda es una facilidad de búsqueda general de texto para entradas Org mode. Eso es particularmente útil para encontrar notas.

 $C-c$  a  $s$  Esto es una búsqueda especial que te permite seleccionar entradas emparejando una subcadena o palabras específicas usando lógica booleana.

Por ejemplo, la cadena de búsqueda 'equipamiento del ordenador' encontrará entradas que contienen 'equipamiento del ordenador' como una subcadena. La búsqueda también puede encontrar palabras clave específicas en la entrada, usando lógica booleana. La cadena de búsqueda '+ordenador +wifi -ethernet -{8\.11[bg]}' encontrará entradas que contengan las palabras clave ordenador y wifi, pero no las palabras clave ethernet, y que también no concuerdan con la expresión regular  $8\setminus 11$  [bg], significado para excluir ambos 8.11b y 8.11g.

Nótese que además a los ficheros de agenda, este comando también buscará los ficheros listados en org-agenda-text-search-extra-files.

## <span id="page-30-0"></span>10.4 Comandos en el búffer de agenda

Las entradas en el búffer de agenda están enlazadas al fichero Org o el fichero de diario dónde ellos lo originan. Los comandos están provistos para mostrar y saltar a la localización de la entrada original, y editar los ficheros Org "remotamente" desde el buffer de la agenda. Esto es solo una selección de los muchos comandos, explora el menú de la Agenda y el manual para una lista completa.

#### Movimiento

 $n$  Siguiente línea (igual que ARRIBA y  $C-p$ ).

 $p$  La línea previa (igual que ABAJO y  $C-n$ .

- Vista/Ir al fichero Org
- mouse-3
- SPC Muestra la localización original del ítem en otra ventana. Con el prefijo arg, asegúrate que la entrada entera es hecha visible en el outline, no solo la cabecera.
- TAB Ir a la localización original de los ítems en otra ventana. Bajo Emacs  $22$  mouse-1 también funciona para esto.

RET Ir a la localización original del ítem y borra otras ventanas.

#### Cambiar la visualización

o Borra otras ventanas.

- $d / w$  Cambiar a la vista de día/semana.
- $f y b$  Ir hacia delante o hacia atrás en el tiempo para mostrar los siguientes días orgagenda-current-span. Por ejemplo, si el display cubre una semana, cambia la siguiente o previa semana.
- . Ir a hoy.
- j Pregunta por una fecha y va allí.
- v l u ordena l

Cambia al modo Logbook. En modo Logbook, las entradas que fueron marcadas como DONE mientras se entro en (variable org-log-done son mostradas en la agenda, como son entradas han sido organizadas en este día. Cuando se llamo con un prefijo C-u, muestra todas las posibles entradas logbook, incluyendo cambios estado.

- r o g Recrear el buffer de agenda, para reflejar los cambios.
- s Salva todos los buffers Org en la sesión Emacs actual, y también las localizaciones de IDs.

#### Filtro secundario y buscar la edición

/ Filtra la vista de agenda actual con respecto a una etiqueta. Se pregunta por una letra para seleccionar una etiqueta. Presiona '-' primero para seleccionar la etiqueta.

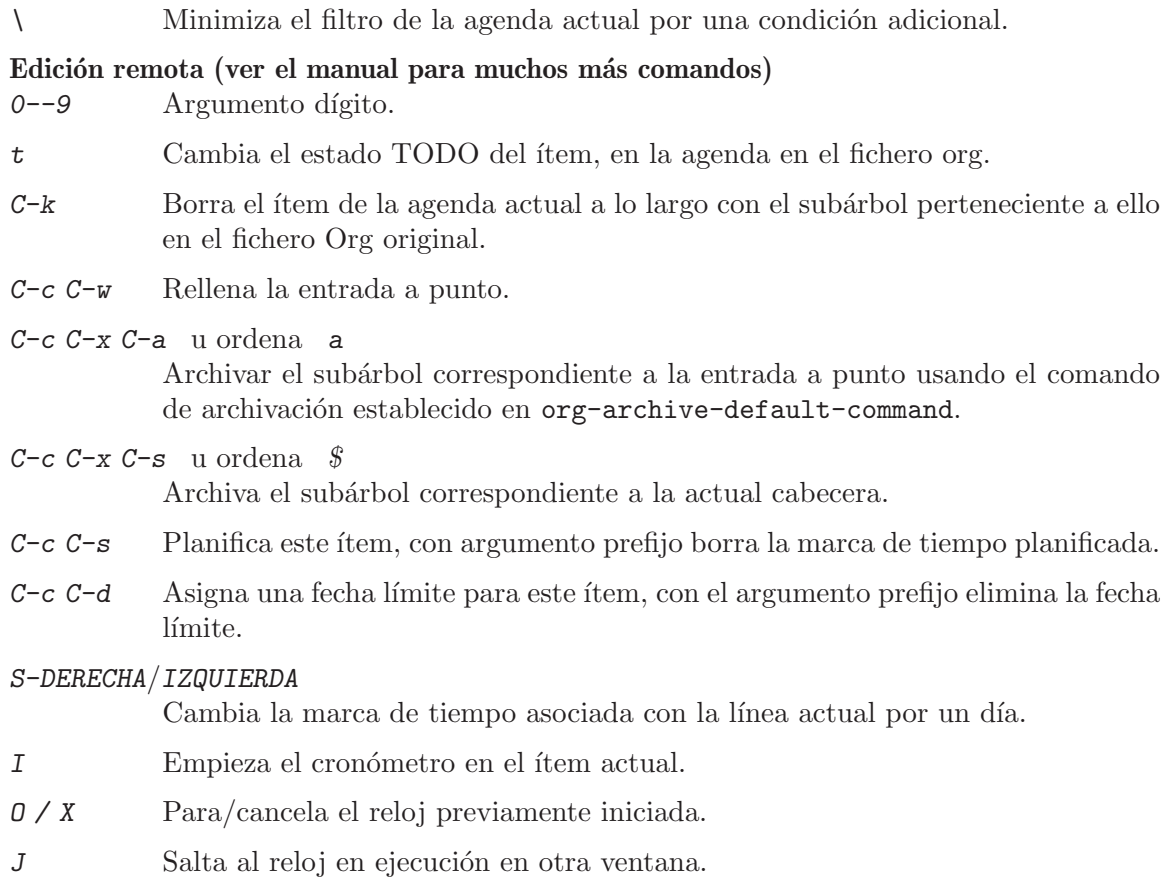

## 10.5 Vistas de agenda personalizadas

La principal aplicación de las búsquedas personalizadas es la definición de atajos de teclado para búsquedas usadas frecuentemente, bien creando un búffer de agenda, o un árbol disperso (el ´ultimo que cubre de acuerdo solo al b´uffer actual). Los comandos personalizados son configurados en la variable org-agenda-custom-commands. Se puede personalizar esta variable, por ejemplo, presionando  $C-c$  a C. Se puede también directamente establecerlo con Emacs Lisp en '.emacs'. El siguiente ejemplo contiene todos los tipos de b´usqueda válida:

```
(setq org-agenda-custom-commands
      '(("w" todo "ESPERANDO")
       ("u" tags "+jefe-urgente")
        ("v" tags-todo "+jefe-urgente")))
```
La cadena inicial en cada entrada define las claves que tu tienes para presionar después el comando disparador  $C-c$  a en orden para acceder el comando. Usualmente esto será solo un carácter. El segundo parámetro es el tipo de búsqueda, seguida por la cadena o expresión regular para ser usada por el emparejamiento. El ejemplo de arriba además definirá:

- $C-c$  a w como una búsqueda global para entradas TODO con 'ESPERANDO' como la palabra clave TODO
- $C-c$  a u como una búsqueda global de etiquetas para líneas de cabecera ': jefe:' pero no ':urgente:'

 $C-c$  a v como la misma búsqueda  $C-c$  a u, pero limitando la búsqueda para líneas de cabecera están también ítems $\operatorname{TODO}$ 

#### Further reading

Capítulo 10 del manual

[El tutorial de Mat Lundin acerca de comandos personalizados de agenda](http://orgmode.org/worg/org-tutorials/org-custom-agenda-commands.php) Configuración de John Wiegley

## <span id="page-33-0"></span>11 Marcas para enriquecer la exportación

Cuando la exportación documentos Org-mode, el exportador intenta reflejar la estructura del documento tan precisamente como sea posible en el backend. Desde exportar a formatos como HTML, LATEX, o DocBook permite muchos formatos enriquecidos, Org mode tiene reglas en cómo preparar texto para exportar riqueza. Esta sección resume las reglas de marcado usados en un buffer Org-mode.

## 11.1 Elementos del marcado estructural

### Título de documento

El títutlo del documento exportado es tomado desde la línea especial #+TITLE: Este es el título del documento

#### Encabezados y secciones

La estructura de contorno del documento como se describe en [Chapter 2 \[Estructura del](#page-4-0) [documento\], page 2,](#page-4-0) forma las bases para las secciones de definición de los documentos exportados. Sin embargo, desde la estructura de contorno está también usada para (por ejemplo) listas de tareas, solo los primeros niveles del árbol de contorno serán usadas como cabeceras. Los niveles profundos llegarán a ser listas de ítems. Se puede cambiar la localización de este cambio globalmente configurando la variable org-export-headline-levels, o en una base por fichero con una línea.

#+OPTIONS: H:4

#### Tabla de contenidos

La tabla de contenidos está normalmente insertados directamente antes de la primera línea de cabecera del fichero.

#+OPTIONS: toc:2 (solo a dos niveles en TOC) #+OPTIONS: toc:nil (no TOC en todo)

#### Párrafos, líneas rotas y citación

Los párrafos están separados por al menos una línea vacía. Si tu necesitas forzar una línea rota con un párrafo, usa ' $\setminus$ ' al fin de una línea.

Para guardar la línea rota en una región, pero de otro modo usa formateo normal se puede usar este constructo, que puede también ser usado para poesía de formato.

```
#+BEGIN_VERSE
Grandes nubes sobre cabezas
Muy pequeños pájaros aparecen y caen
Nieve cubre Emacs
    -- AlexSchroeder
#+END_VERSE
```
Cuando cita un pasaje desde otro documento, ello es un libro de usos y costumbres para formatear esto como un p´arrafo que se pretende en ambos la izquierda y el margen derecho. Se puede incluir citas en documentos Org-mode como este:

```
#+BEGIN_QUOTE
Cada cosa sería hecha tan simple como posible,
pero no cualquiera -- Albert Einstein
```
#### #+END\_QUOTE

Si te gustaría centrar algún texto, hacerlo como esto:

```
#+BEGIN_CENTER
Cada cosa debería hecha tan simple como posible \setminus\setminuspero no simple cualquier manera
#+END_CENTER
```
## Enfasis y monoespacio ´

Se pueden crear palabras \*bold\*, /italic/, \_underlined\_, =code= and ~verbatim~, y, se debe, '+strike-through+'. Texto en el código y cadena verbatim no está procesada para una sintaxis específica de Org-mode, ella es una copia literal exportada. Para insertar reglas horizontales, usan un línea que consista de solo dashes, y al menos 5 de ellos.

### Líneas de comentarios

Las líneas empezando cero o más carácteres de espacios en blanco seguidos por '#' son tratados como comentarios y nunca serán exportados. Tampoco se exportarán subárboles enteros empezando con la palabra 'COMMENT'. Finalmente, regiones alrededor por '#+BEGIN\_COMMENT' ... '#+END\_COMMENT' no serán exportadas.

C-c ; Cambia la palabra clave COMMENT al principio de una entrada.

## 11.2 Imágenes y Tablas

Para tablas Org mode, las líneas antes de la primera línea de separador horizontal llegará a ser una tabla de líneas cabecera. Se pueden usar las siguientes líneas en algún lugar antes de la tabla para asignar un caption y una etiqueta para referencias cruzadas, y en el texto se puede referir para el objeto con *\\ref{tab:basic-data}*:

```
#+CAPTION: Este es el título para la siguiente tabla (o enlace)
#+LABEL: tbl:basic-data
  | ... | ...|
   |-----|----|
```
Algunos lenguajes de marcado permiten directamente incluir imágenes dentro del documento exportado. Org hace esto, si un enlace a ficheros de imágenes no tiene una parte de descripción, por ejemplo  $[[./img/a.jpg]]$ . Si se desea definir una captura para la imagen y puede ser una etiqueta para referencias cruzadas internas, se debe asegurar que el enlace está en una línea por sí misma precedida con:

```
#+CAPTION: Este es el título para la siguiente enlace figura (o tabla)
#+NAME: fig:SED-HR4049
[[./img/a.jpg]]
```
El mismo mecanismo de captura se aplica a otras estructuras en vez de imágenes y tablas (por ej: ecuaciones LATEX, bloques de código), provistos por la exportación elegida y el lenguaje de marcado que los soporta.

## 11.3 Ejemplos literales

Se pueden incluir ejemplos literales que no deberían ser asunto de marcado. Tales ejemplos serán tipografiados en monospacio, así está bien situado para el código fuente y ejemplos similares.

#+BEGIN\_EXAMPLE Algún ejemplo desde un fichero de texto. #+END\_EXAMPLE

Por simplicidad cuando se usan ejemplos pequeños, se puede también empezar líneas con dos puntos seguidos por un espacio. También puede haber espacios en blanco adicionales antes de los dos puntos:

Aquí está un ejemplo : Algún ejemplo desde un fichero de texto.

Para código fuente desde un lenguaje de programación, o cualquier otro texto que puede ser marcado por bloque de fuentes en Emacs, se puede preguntar para ello para mirar como el búffer de Emacs fontificado.

```
#+BEGIN_SRC emacs-lisp
(defun org-xor (a b)
   "or exclusiva."
   (if a (not b) b))
#+END_SRC
```
Para editar el ejemplo en un búffer especial soportando este lenguaje, usa  $C-c$  ' para ambos entrar y dejar el búffer de edición.

## 11.4 Archivos Include

Durante la exportación, se pueden incluir el contenido de otro fichero. Por ejemplo, para incluir tu fichero '.emacs', se podría usar:

```
#+INCLUDE: "~/.emacs" src emacs-lisp
```
El segundo opcional y tercer parámetro son la marca (e.g.  $\epsilon$ ita',  $\epsilon$ iemplo', o 'fuente'), y, si la marca es 'fuente', el lenguaje para el formatear los contenidos. La marca es opcional, si no está dado, el texto será asumido para estar en el formato de Org mode y será procesado normalmente. C-c ' visitará el fichero incluido.

## <span id="page-35-0"></span>11.5 ETRX embebido

Para notas científicas que necesitan ser capaces de contener símbolos matemáticos y la fórmula ocasional, Org-mode soporta código LAT<sub>EX</sub> embebido dentro de sus ficheros. Se puede directamente usar sintaxis Tex para símbolos especiales, e introducir fórmulas y entornos LATEX completos.

```
Los ángulos son escritos como letras Griegas \alpha, \beta y
\gamma. La masa si el sol es M_sol = 1.989 x 10^30 kg. El radio del
sol es R_{1}{sol} = 6.96 x 10^8 m. Si $a^2=b$ y $b=2$, entonces la
solución debe ser a=+\sqrt{2} o a=-\sqrt{2}. \begin{equation}
x=\sqrt{b}\end{equation}
```
With Con configuración especial, trozos de L<sup>A</sup>TEX serán incluidos como imágenes cuando se exporta a HTML.

Further reading Capítulo 11 del manual

## <span id="page-36-0"></span>12 Exportando

Los documentos Org-mode pueden exportarse a una variedad de otros formatos: ASCII para su inclusión en correos electrónicos, HTML para su publicación en la web, L<sup>A</sup>TEX/PDF para bellos documentos impresos y DocBook para entrar a un mundo de muchos otros formatos usando herramientas DocBook. Además puede exportarse al formato iCalendar, así la información de planificación puede ser incorporada a calendarios de escritorio.

## 12.1 Opciones de exportación

El exportador reconoce líneas especiales en el búffer que proporciona información adicional. Estas l´ıneas pueden ser puestas en cualquier lugar en el fichero. El conjunto completo de líneas que pueden ser insertadas dentro del búffer con  $C-c$   $-c$  t.

 $C-c - c + t$  Inserta plantilla con opciones de exportaciones, ver ejemplo de debajo.

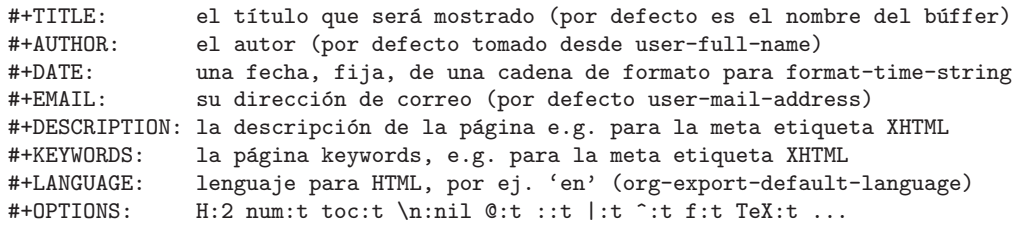

## 12.2 El dispensador de exportación

Todos los comandos de exportaci´on pueden ser logrados usando el disparador de exportación, que es una clave prefija que muestra una clave adicional especificando el comando. Normalmente el fichero entero es exportado, pero si hay una región se activa será exportada

C-c C-e Disparador para exportar y publicar comandos.

## 12.3 Exportación ASCII/Latin-1/UTF-8

La exportación ASCII produce un simple y muy legible versión de un fichero Org-mode, conteniendo solo ASCII plano. Latin-1 y UTF-8 exporta aumentar el fichero con carácteres especiales y símbolos disponibles en estas codificaciones.

 $C-c$   $C-e$   $t$  a  $y$   $C-c$   $C-e$   $t$   $A$ Exportar como un fichero ASCII o búffer temporal.

 $C-c$   $C-e$   $t$   $n$  y  $C-c$   $C-e$   $t$   $N$ 

Como comandos de debajo, pero usa codificación Latin-1.

 $C-c$   $C-e$   $t$   $u$  y  $C-c$   $C-e$   $t$   $U$ 

Como los comandos de arriba, pero usa codificación UTF-8.

## <span id="page-36-1"></span>12.4 HTML export

C-c C-e h h

Exportar como un fichero HTML 'myfile.html'.

C-c C-e h o

Exportar como fichero HTML e inmediatamente lo abre con un navegador.

Para insertar HTML que debería ser copia lateral para el fichero exportado usa otro #+HTML: Código Literal HTML para exportar

or

```
#+BEGIN_HTML
Todas las líneas entre estos marchadores son exportados
literalmente
#+END_HTML
```
## 12.5 Exportar LATEX y PDF

 $C-c$   $C-e$   $11$ 

Exporta como fichero LATEX 'myfile.tex'.

 $C-c$   $C-e$   $1$   $p$ 

Exportando a LATEX y procesando a PDF

C-c C-e l o

Exportando a LATEX y procesando a PDF, entonces se abre el fichero PDF resultante.

Por defecto, la salida LATEX] usa la clase article. Se puede cambiar esto para añadir una opción como #+LaTeX\_CLASS: myclass en su fichero. La clase debe ser listada en org-export-latex-classes.

El LAT<sub>E</sub>X embebido como se describe en Section 11.5 [LAT<sub>E</sub>X embebido], page 33, será correctamente insertado dentro del fichero LATEX. De manera similar, al exportador HTML, se puede usar #+LaTeX: y la construcción #+BEGIN\_LaTeX ... #+END\_LaTeX para añadir código LAT<sub>EX</sub> literal.

## 12.6 Exportar iCalendar

 $C-c$   $C-e$   $c$   $f$ 

Crea entradas iCalendar para el fichero actual en un fichero '.ics'.

 $C-c$   $C-e$   $c$   $c$ 

Crea un fichero simple y largo iCalendar desde todos los ficheros en org-agenda-files y lo escribe al fichero dado por org-icalendar-combinedagenda-file.

#### Further reading

Capítulo 12 del manual

Tutorial de Sebastian Rose de manejo de imágenes

Tutorial de exportación de LaTeX de Thomas Dye [Tutorial de presentaciones de BEAMER](http://orgmode.org/worg/org-tutorials/org-beamer/tutorial.php) [de Eric Fraga](http://orgmode.org/worg/org-tutorials/org-beamer/tutorial.php)

## <span id="page-38-0"></span>13 Publicación

Org incluye un sistema de gestión de publicación que permite configurar conversión HTML de *proyectos* compuestos de ficheros org entrelazados. Se puede también configurar Org para automáticamente subir tus páginas HTML y adjuntos relacionados, tales como imágenes y ficheros de c´odigo fuente, para un servidor web. Para instrucciones detalladas acerca de la configuración, ver el manual.

Aquí hay un ejemplo:

```
(setq org-publish-project-alist
      '(("org"
         :base-directory "~/org/"
         :publishing-directory "~/public_html"
         :section-numbers nil
         :table-of-contents nil
         :style "<link rel=\"stylesheet\"
                href=\"../other/mystyle.css\"
                type=\"text/css\"/>")))
```
 $C-c$   $C-e$   $P$   $x$ 

Pregunta por un proyecto específico y publica todos los ficheros que pertenecen a l.

#### C-c C-e P p

Publica el proyecto que contiene el fichero actual.

C-c C-e P f

Elimina la columna actual.

C-c C-e P a

Publica cada proyecto

Org usa marcas de tiempo para trazar cuando un fichero ha cambiado. Las funciones de debajo normalmente solo publican ficheros cambiados. Se puede sobreescribir esto y forzar la publicación de todos los ficheros dando un argumento prefijo para cualquiera de los comandos de debajo.

#### Further reading

Capítulo 13 del manual Tutorial de publicación de Sebastian Rose Configuración de Jekyll de Ian Barton

## <span id="page-39-0"></span>14 Trabajando con código fuente

Org-mode proporciona un número de funcionalidades para trabajar con código fuente, incluyendo editando de bloques código en sus modo mayor nativo, evaluación de bloques código, enredo de bloques de código, y exportando bloques de código y sus resultados en varios formatos.

## Estructura de Códigos de Bloques

La estructura de códigos de bloques es como sigue:

```
#+NAME: <name>
#+BEGIN_SRC <language> <switches> <header arguments>
  <body>
#+END_SRC
```
Donde  $\langle$ name> es una cadena usada para nombrar el bloque de código  $\langle$ language> especifica el lenguaje del bloque de código (por ej. emacs-lisp, shell, R, python, etc..., <switches> puede ser usado para controlar la exportaci´on del bloque de c´odigo, <header arguments> puede ser usado para controlar muchos aspectos del comportamiento de bloques de código como se demuesta debajo, y el <br/> oddy> contiene el código fuente actual.

### Editando código fuente

Usa  $C-c$  ' para editar el actual bloque de código. Esto trae un lenguaje en modo mayor edita el buffer conteniendo el cuerpo del bloque de código. Salvando este buffer escribirá los nuevos contenidos atrás al buffer de Org. Usa  $C-c$  ' atrás para salir del buffer de edición.

#### Evaluando códigos de bloques

Usa  $C-c$  c-c para evaluar el actual bloque código e inserta sus resultados en el búffer Org-mode. Por defecto, la evaluación solo cambia para bloques de código emacs-lisp, sin embargo, el soporte existe para evaluar bloques en muchos lenguajes. Para una lista completa de lenguajes ver el manual. Lo siguiente muestra un bloque de código y sus resultados.

```
#+BEGIN_SRC emacs-lisp
  (+ 1 2 3 4)
#+END_SRC
#+RESULTS:
: 10
```
#### Extrayendo código fuente

Usa  $C-c$   $-c$   $\tau$   $\tau$  para crear ficheros de código fuente puro para extrayendo código desde bloques fuente en el búffer actual. Esto es referido como "enredo"— un término adoptado desde la comunidad de programación literal. Durante "el enredo" de bloques código sus cuerpos están expandidas usando org-babel-expand-src-block que puede expandir ambas variables y referencias de estilo "noweb". En orden para enredar un bloque de código ello debe tener un argumento de cabecera de :enredo, ver el manual para detalles.

## Librería de Babel

Usa  $C-c$ -v l para cargar los bloques de código desde ficheros Org-mode dentro de la "Librería de Babel", estos bloques puede entonces ser evaluado desde cualquier búffer Orgmode. Una colección de generalmente bloques de código útiles están distribuidos con Orgmode en contrib/library-of-babel.org.

### Argumentos de Cabecera

Muchos aspectos de la evaluación y exportación de bloques código están controlados a trav´es de argumentos de cabecera. Estos pueden ser especificados globalmente, en el nivel de fichero, en el nivel de perfil de sub´arbol, y en el nivel de c´odigo de bloque individual. Lo siguiente describe algunos de los argumentos de cabecera.

- :var El argumento de cabecera :var es usado para pasar argumentos a bloques de c´odigo. Los valores pasados a argumentos pueden ser valores literales, valores desde tablas org-mode y ejemplos de bloque literales, o los resultados de otros bloques de código nombrados.
- :results El argumento de cabecera :results controla el collection, type, y handling de resultados de bloques de código. Valores de output o value (por defecto) especifican como los resultados son recogidos desde la evaluación de bloques de código. Valores de vector, scalar file raw html latex and code especifican el tipo de resultados del bloque código que dicta cómo serán incorporados dentro del buffer Org-mode. Valores de silent, replace, prepend, y append especifica el manejo de resultados de bloques de código, específicamente si y cómo los resultados deberían ser insertados dentro del búffer Org-mode.
- : session Un argumento de cabecera de : sesión causará el bloque de código para ser evaluada en un proceso inferior persistente en Emacs. Esto permite el estado persistente entre evaluaciones de bloque de código, y para inspección de manual de los resultados de evaluación.
- : exporta Cualquier combinación del *code* ó los resultados de un bloque puede ser retenido en exportar, esto está específicado por configuración de los :resultados de argumentos de cabecera para código resultados ninguno ó ambos.
- tangle Un argumento de cabecera de :tangle yes causará de bloques de código para estar enredado a un fichero llamado después del nombre del fichero del búffer Org-mode. Un nombre de fichero alternativo puede ser especificado con :tangle filename.
- : cache Un argumento de cabecera de : cache yes causará asociar un hash del bloque código expandido con los resultados, asegurando que los bloques de código están solo rearrancados con sus entradas han cambiado.
- : noweb Un argumento de cabecera de : noweb s expandirá "noweb" referencias de estilo en evaluación y enredando.
- :file Los bloques de c´odigo cuya salida resulta a ficheros (por ej. grafos, diagramas y figuras) puede aceptar un :file nombre de fichero argumento de cabecera en cuyo caso los resultados est´an a salvo para el fichero nombrado, y un enlace al fichero es insertado dentro del búffer Org-mode.

Further reading Capítulo 11.3 del manual [El sitio Babel en Worg](http://orgmode.org/worg/org-contrib/babel/index.php)

## <span id="page-42-0"></span>15 Miscelánea

## 15.1 Terminación

Org soporta autocompleción en búffer con M-TAB. Este tipo completado no hace uso del minibutter. Tu simplemente escribe unas pocas letras dentro del butter y usa la clave para completar texto correctamente. Por ejemplo, este comando completará símbolos TFX después '\', palabras clave  $\text{TODO}$  al principio de la línea de cabeza, y etiquetas después de : en una línea de cabeza.

## <span id="page-42-1"></span>15.2 Una vista del contorno de limpieza

Algunas personas encuentran ruidoso y distraido que las cabeceras Org empiecen con un n´umero potencialmente largo de estrellas, y que el texto de debajo las l´ıneas de cabecera no están indentadas. Mientras esto no es problema cuando se escribe un documento tipo libro donde el contorno de cabeceras son realmente cabeceras de sección, en una idea general orientada a listas, estructura indentada es muy limpio:

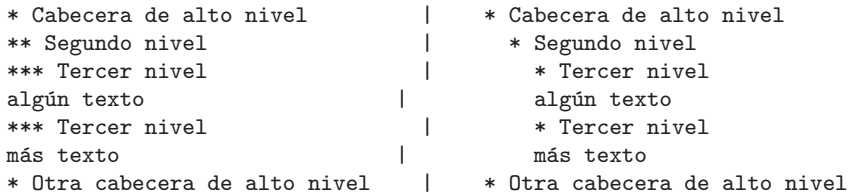

Si estás usando al menos Emacs  $23.1.50.3$  y la versión 6.29 de Org, este tipo de vista puede ser lograda dinámicamente

#+STARTUP: indentar

Si quieres un efecto similar en una versión temprana de Emacs  $y/\sigma$ Org, o si quieres la indentación para endurecer caracteres de espacio, así que el texto plano del fichero vea tan similar como posible para la visualización de Emacs, Org soporta ayudar a indentar texto (con TAB) debajo de cada cabecera, ocultando estrellas destacadas, y solo usando niveles 1, 3, etc. para obtener dos caracteres de indentación para cada nivel. Para tener este soporte en un fichero, usa

#+STARTUP: oculta estrellas impares

## 15.3 Org móvil

 $MobileOrg$  es el nombre de la compañía de móviles para Org mode actualmente disponible para iOS y para Android. MobileOrg ofrece una vista offline y soporta captura para un sistema Org mode ruteado en un ordenador "real". Ello te permite grabar cambios a entradas existentes.

La implementación iOS para la serie de dispositivos *iPhone/iPod Touch/iPad*, fué por Richard Moreland. Los usuarios de Android deberían descargar [MobileOrg Android](http://wiki.github.com/matburt/mobileorg-android/) hecho por Matt Jones. Las dos implementaciones no son id´enticas pero ofrecen funcionalidades similares.

Further reading Capítulo 15 del manual Apéndice B del manual [tarjeta de referencia](http://orgmode.org/orgcard.pdf)